# ::: THERA patient support®

# 3 simple steps to e-Prescribe *EGRIFTA ®* or *TROGARZO®* (ibalizumab-uiyk)

(tesamorelin for injection)

**1 Identify** the eligible candidate for the product(s).

**2 Locate** ASPN Pharmacies in your EMR or EHR system by searching

- via Zip Code (07039);
- NCPDP (3147863); or
- NPI (1538590690)

**3 Submit** e-Prescription and provide THERA patient support® program materials to patient.

**Tips for processing e-Prescriptions:** Include this information in your EMR/EHR Notes section:

- Complete patient information (name, DOB, phone number, address and any additional information)
- Last four digits of the patient's SSN
- For Medicaid/Medicare patients: - DX code, MD PTAN# and Tax ID#

## **Product-Specific Information**

#### *EGRIFTA®*

- **1.** Indicate or attach important medical history information:
	- Whether the patient is receiving anti-retroviral therapy (ART)
	- Patient's Waist-to-hip Ratio (waist circumference ÷ hip circumference)
	- Fasting Blood Glucose (mg/dL)
	- $\cdot$  BMI (kg/m<sup>2</sup>)
	- Concomitant medications

### *TROGARZO®*

- **1.** Indicate site of care preference for initial and subsequent dosing
- Infusion Center
- Prescribing Physician's Office
- Home Infusion
- **–** Specify Nursing Orders: Provide skilled nursing visit to administer medication, assess patient's status and response to therapy.
- **2.** Authorize inclusion of ancillary medical supplies (needles, syringes, etc., as required for administration).
- **3.** Indicate patient's Drug/Food Allergies (or NKDA).
- **4.** Attach complete antiretroviral list along with concomitant medication history.

For questions visit **www.therapatientsupport.com** or call **1-833-23THERA** (1-833-238-4372) Mon-Fri 8:30 AM – 8 PM EST

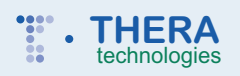

*EGRIFTA* and THERA patient support are registered trademarks of Theratechnologies Inc.<br>*TROGARZO* is a registered trademark of TaiMed Biologics Inc., under license to Theratechnologies Inc.<br>© 2019 Theratechnologies Inc. A